## ● **How to access the wiki page**

The Pedagogical wiki page is hosted under the wiki.cs.earlham.edu, and can be reached from this page by the link "[Pedagogical](http://wiki.cs.earlham.edu/index.php/Pedagogical_Tools_Group) [Tools](http://wiki.cs.earlham.edu/index.php/Pedagogical_Tools_Group) [Group](http://wiki.cs.earlham.edu/index.php/Pedagogical_Tools_Group)" under the "Applied groups" section.

## ● **How to access the web page**

The Pedagogical Tools applied group home page is hosted under www.cs.earlham.edu, and can be reached by clicking on the Pedagogical Tools icon.

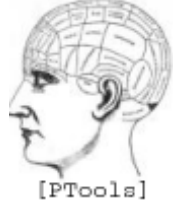

### ● **How to use ssh and remote connect**

○ *Xming, pUTTY*

See the tutorial(s) under our page, [http://www.cs.earlham.edu/~psg/tutorials/](http://www.cs.earlham.edu/~psg/tutorials/pc_connect_orig.html) [pc\\_connect\\_orig.html](http://www.cs.earlham.edu/~psg/tutorials/pc_connect_orig.html)

- *Parallels*
- *Terminal (Linux & OS X)*

See the tutorial(s) under our page, [http://www.cs.earlham.edu/~psg/tutorials/](http://www.cs.earlham.edu/~psg/tutorials/mac_connect.html) [mac\\_connect.html](http://www.cs.earlham.edu/~psg/tutorials/mac_connect.html)

#### ● **How to update our tutorials**

 $\circ$  The tutorials are in the form of HTML docs located in the Pedagogical group folder and have to be edited via CVS, see the section on using CVS below.

#### ● **How to find our tutorials**

- Our tutorials are found under the "Tutorials" Section on either cs.earlham.edu, or the Pedagogical tools group page. [http://wiki.cs.earlham.edu/index.php/](http://wiki.cs.earlham.edu/index.php/Pedagogical_Tools_Group) Pedagogical Tools Group
- **How to communicate with the group**
	- *Emails*
		- 1. *Lab Check Emails*
			- *See wiki page for a sample form for e-mail*
			- *Subject: Lab Status + Name of Lab(s) + Date Checked*
			- *Body:*
				- *List the labs that you checked (Building + name of lab)*
				- *Include the type of machines in the lab (Mac/PC)*
				- *Under each lab check section list any notable things encountered during the check.*
				- *For any problems you come across, document the procedure you went through that generated the problem of made you aware of it. Include the number of the machine having the problem.*
				- *If problem solved, thoroughly document the fix you implemented.*
				- *Include status of printers we check (D224, PCSLounge)*
- 2. *Meeting Notes emails*
	- *See wiki page for a sample form for meeting notes*
	- *Subject: "Pedagogical Meeting Notes" + Date*
	- *Body: Include anything/everything relevant to the group discussed in the meeting,:plans, goals ect.*
- *phone + text*
	- 1. *Mobeen: (765)-977-3888*
	- 2. *Alex: (917)-627-9250*
	- 3. *Aditya: (317)-828-0987*
- *gmail (Google Docs Sharing, use Pedagogical list for regular contact)*
	- 1. *AlexanderReid10*
	- 2. *Mobeen.Ludin*
	- 3. *akrishnan14*
- **Who/How to contact people/groups outside pedagogical group** 
	- Admin Group (When we need root access, to clear printer queue)
		- 1. [admin@cs.earlham.edu](mailto:admin@cs.earlham.edu)
	- $\circ$  Jason Robbins (When we need to fix a problem in the labs)
		- 1. [robbija@earlham.edu](mailto:robbija@earlham.edu)
	- Content Group (for website management)
		- 1. [stuff@cs.earlham.edu](mailto:stuff@cs.earlham.edu)
- **How to check the labs MAC**

#### **PC (Windows)**

- 1. Login to the machine using you EC username and password (The same one you use to access theHeart).
- 2. Open the folder named "Applications" on your desktop.
- 3. Open Xming and check that the Chooser script is:
	- i. Up and running.
	- ii. Returning 3 machines that are available to host.
	- iii. Allowing you to connect to an Acl once you have chosen it.
	- iv. Not returning the multiple instances of the same acl.
- 4. If there is a problem such as:
	- i. Chooser not running.
	- ii. Connecting to any Acl.
	- iii.
- **How to how to use CVS/SVN**
	- *Access/get access to directories, etc...*
- **How to use Virtualization Software**
	- *Virtualbox*
- *Parallel*
	- 1. *Log-In to Mac with you EC username and password*
	- 2. *Start up Parallels. Decline any requests to update*
	- 3. *Check to make sure chooser script has selected 3 ACLs*
	- 4. *Keep track of which ACLs are chosen to make sure they are different*
	- 5. *Choose an ACL. Log in with CS username and password*
	- 6. *Make sure the vtwm is functioning properly*
	- 7. *If there is a zombie vtwm follow the zombie vtwm procedures.*

## ● **How use bash and interactive shell**

○ *Bash scripting*

For an in-depth guide view the tutorial on our page, [http://www.cs.earlham.edu/](http://www.cs.earlham.edu/~psg/tutorials/linux_tutorial.html) [~psg/tutorials/linux\\_tutorial.html](http://www.cs.earlham.edu/~psg/tutorials/linux_tutorial.html)

○ *Perl scripting* 

# **List of software/tools that we maintain**

- Chooser
- NWD (New Wheel Daemon)
- CMU Graphics (via Carnegie Mellon)
- **Access/get access to those**
- **How to clear & check printers**

## ○ **Printers should be checked every day**

- Use the script from CVS that checks the status of the printer and queue
- or run the command 'lpq name-of-the-printer' for queue status
- If ink is low or paper needed contact Bobbie
- If queue is jammed/backed-up contact sys-admin group
- **How to deal with not having root access**
- *You will need root access* 
	- 1. *When something needs to be added to file system, or operating system. level. for example adding a library, or modifying low level scripts, etc...*
	- 2. *Editing settings in already installed software.*
	- *For ACLs root access contact CS sys-admin group*
	- *For remote connect software contact Jason/ITS*
	- *Bobbie for printer needs*

## ● **How to work with RSA keys**

○ using keygen to generate ssh keys

- This will allow you to log in to other acl machines without

prompting for your password. Its useful when you will be running script for checking ACL machines.